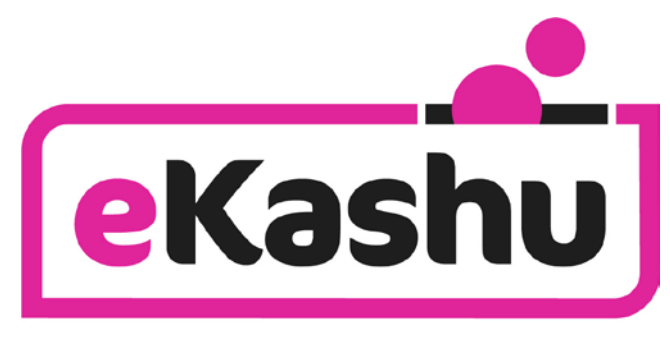

easier website payments

# **eKashu Payment Page**

Developer's Integration Guide

**a technical manual for website developers describing how to integrate the eKashu Payment Page into a new or existing website.**

Authors: Nigel Jewell and Pete Alcock

Issue V. February 2015.

© Copyright CreditCall Limited 2006 - 2015

# **Issue control**

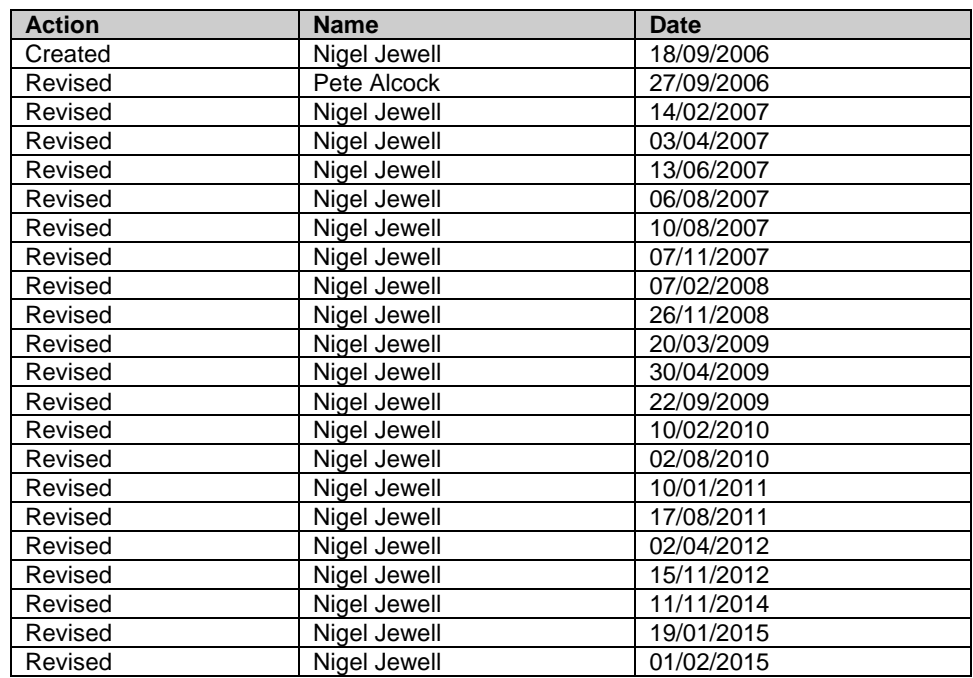

# **Release**

**Distribution List**

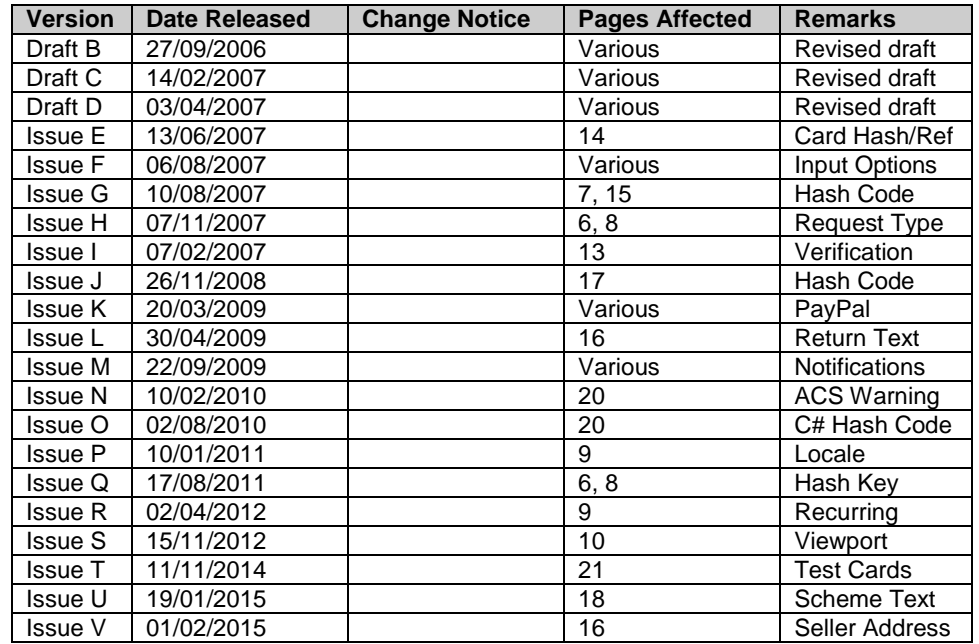

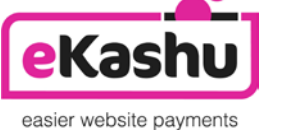

**eKashu** is the web payments brand of CreditCall Ltd Merchants House South Wapping Road Bristol BS1 4RW

> **T** +44 (0)117 930 4455 **F** +44 (0)117 930 4477 **W** www.ekashu.com **E** support@ekashu.com

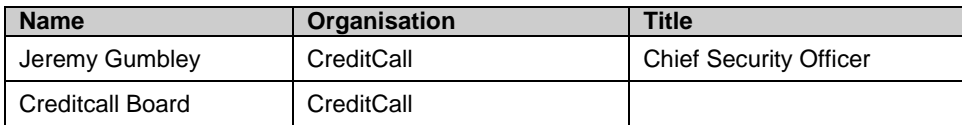

# **contents**

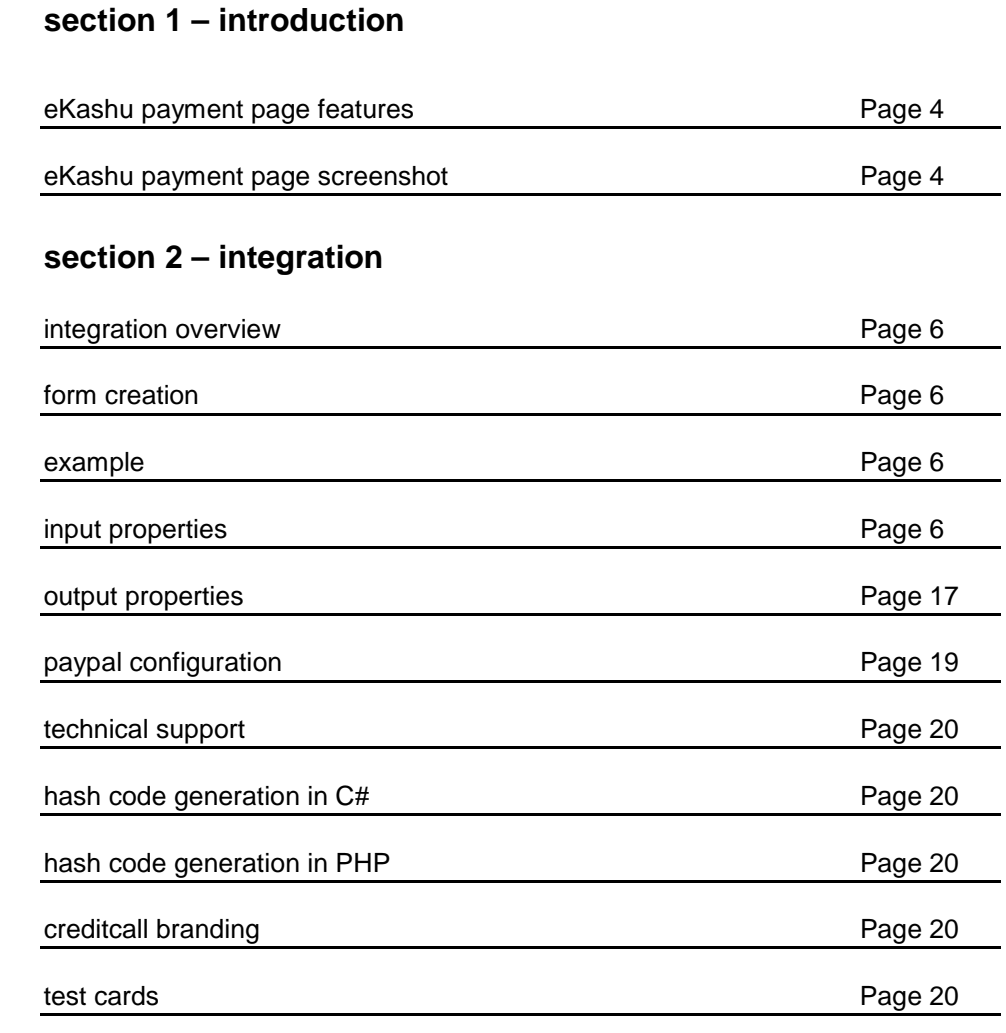

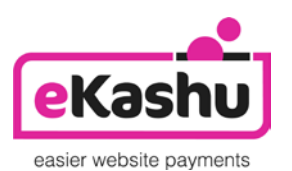

**eKashu** is the web payments brand of CreditCall Ltd Merchants House South Wapping Road Bristol BS1 4RW

> **T** +44 (0)117 930 4455 **F** +44 (0)117 930 4477 **W** www.ekashu.com **E** support@ekashu.com

# **section 1 – introduction**

### **eKashu payment page features**

eKashu Payment Page is a simple, configurable, checkout page that can be called from any website seeking to offer visitors the facility to pay for goods or services by credit card, debit card and optionally PayPal. It is designed for merchants who use shopping carts, have little experience in server side scripting, or who use shared web servers that do not offer secure database services.

- **Easy to set up:** eKashu Payment Page is readily integrated with most of the major [shopping carts.](http://www.protx.co.uk/partners/01.asp)
- **Simple Integration:** with just a few lines of code, the merchant's website can be ready to accept payment.
- **Complete security:** end customers enter their card details on the eKashu payment pages or on the PayPal website and we take care of the transaction security for them – we are certified under the PCI DSS (Payment Card Industry Data Security Standard). As the merchant never see the card details, they are not responsible for security.
- **Customisable payment pages:** You can maintain your merchant's brand image by customising the payment pages to the look and feel of their website.

With eKashu Payment Page, all transaction information is held at eKashu including the shopping basket total. The customer is redirected to eKashu or PayPal to enter their card details, so no sensitive information needs to be taken or stored on the merchant's site, thereby removing the need for them to maintain highly secure encrypted databases, or obtain digital certificates.

The final "Pay Now" button on the merchant's website is the link to the eKashu System. The customer selects their purchases, enters delivery details, billing address etc. on the merchant's site or alternatively if required these addresses can be entered on the eKashu payment page or on the PayPal website. They then press the final 'proceed' button and customer's browser calls the eKashu payment page or the PayPal website, where they enter their required contact details and card details. At the bottom of the eKashu payment page is a "Pay Now" button which submits the information to the eKashu Payment Page gateway.

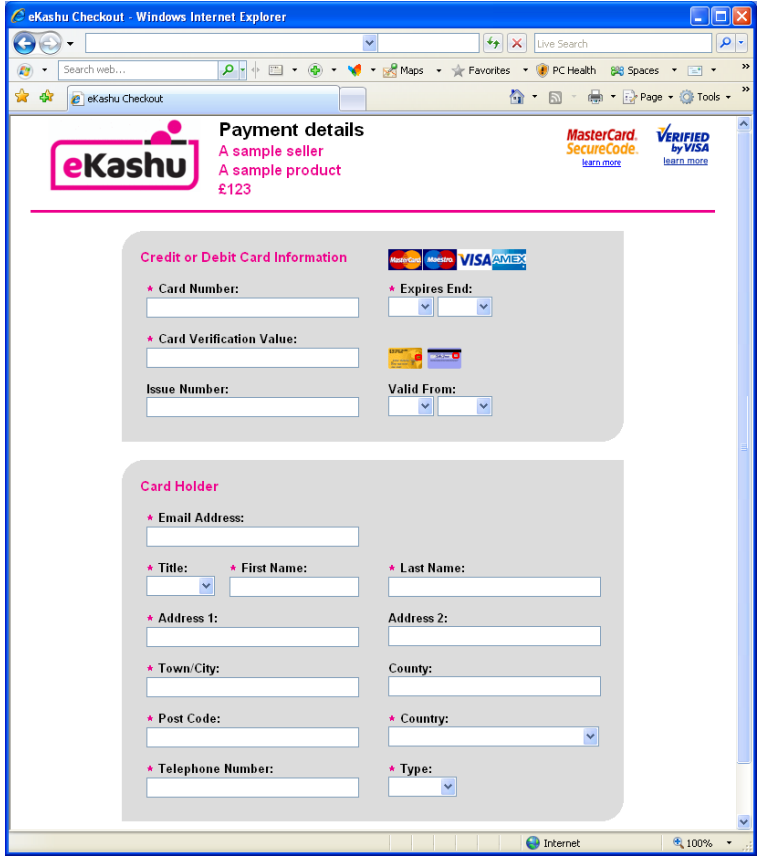

# **eKashu payment page**

The eKashu Payment Page main page optionally carries the merchant's logo and a description of the goods the customer is paying for, so they can remain confident who they are buying from. You can even customise the payment pages to carry the look and feel of the merchant's site at no additional cost.

Once the customer has selected their payment method and confirmed they wish to complete the payment, eKashu requests authorisation from the bank or from PayPal. Once the bank or PayPal have authorised the payment (and assuming the address and card value checks have passed any rules you may have set up), we redirect the customer back to the successful payment page on the merchant's site, or alternatively a default eKashu success page. If the authorisation fails, we redirect the customer to your order failure page, or alternative a default eKashu failure page. Both pages are sent information which you can access using standard web technology, to find out what happened to the transaction and extract any useful information.

# **Section 2 – eKashu Checkout Integration Guide**

#### **integration overview**

eKashu is a flexible and secure internet payment gateway that conforms to Internet standards and common integration methods. It allows for a large amount of customisation so that it can be specifically tailored to the seller's needs.

eKashu has the following major features:

- **Optional validation of 3-D Secure enabled cardholders for qualified merchant accounts**
- **Customisation of payment pages using Cascading Style Sheets (CSS)**
- **Standards compliant web pages (HTTPS, HTML 4.01 Strict, CSS 2 and JavaScript)**
- **Supports the internationalisation of the payment process (Zip Code, Post Code, Code Postal …)**
- **Optional integration with the 3rd Man fraud screening service**
- **URL redirection to success and failure pages at the conclusion of an authorisation (with POST data)**
- **Optional integration with PayPal Express Checkout as an alternative payment method**

Integrating eKashu Checkout with an existing website is extremely easy and can be achieved with a few simple steps. The only requirement is to create a HTML form in the referring web page that contains a small number of mandatory fields. Once you have completed integration and performed your own testing we will provide you with the connection credentials to our live platform.

Test credentials consisting of a Terminal ID and Transaction Key can be obtained by registering with the Test WebMIS Platform at [https://testwebmis.creditcall.com.](https://testwebmis.creditcall.com/) The Test WebMIS Platform will allow for an integrator to view test transactions that have been submitted to the test eKashu platform. If a hash key is required (as described later) this should be requested from eKashu Support [\(support@ekashu.com\)](mailto:support@ekashu.com).

#### **Form creation**

- **Create a form in the location that the "Pay" button should appear**
- **Set the form's action to https://test.ekashu.com**
- **Set the form's method to POST**
- **Create a hidden field in the form called ekashu\_seller\_id containing the eKashu ID of the seller. The ekashu\_seller\_id is the entire Terminal ID supplied and registration**
- **Create a hidden field in the form called ekashu\_seller\_key containing the eKashu key of the seller. The ekashu\_seller\_key is the first eight characters of the Transaction Key supplied at registration**
- **Create a hidden field in the form called ekashu\_amount containing the amount required from the buyer**
- **Create a hidden field in the form called ekashu\_currency containing the currency associated with the amount**
- **Create a submit button in the form**

More information regarding the content of these fields can be found below.

Note; for live transactions the URL should be set to https://live.ekashu.com. A different Terminal ID and Transaction Key will be supplied when live registration is performed.

### **Example**

The following sample shows a HTML form that will initiate the eKashu Checkout process for the Terminal ID 12345678 with the Transaction Key paiipH9yjgs4zvRl with a value of £123.00.

```
<form action="https://test.ekashu.com" method="post">
   <input type="hidden" name="ekashu_seller_id" value="12345678"/>
   <input type="hidden" name="ekashu_seller_key" value="paiipH9y"/>
   <input type="hidden" name="ekashu_amount" value="123.00"/>
   <input type="hidden" name="ekashu_currency" value="GBP"/>
   <input type="submit" value="Pay"/>
</form>
```
#### **input properties**

The following fields can be hidden within the eKashu Checkout form in order to pre-fill the checkout details or customise the buyer's experience. Apart from the four fields listed above, they are all optional.

In addition to the predefined eKashu fields listed, any number of seller fields can also specified in the form as

POST data. These fields will be passed through the eKashu checkout process and returned to the success and failure pages as POST data. In order to ensure that future enhancements do not disrupt your checkout process, they cannot begin with the prefix "ekashu\_".

**PLEASE NOTE: It is not valid to have POST fields named "submit" or "reset". Forms with these names conflict with the JavaScript methods form.submit() and form.reset().** 

# **Mandatory properties**

Each of these properties must be specified for the transaction to take place as they are used to identify the seller and determine the value of the transaction.

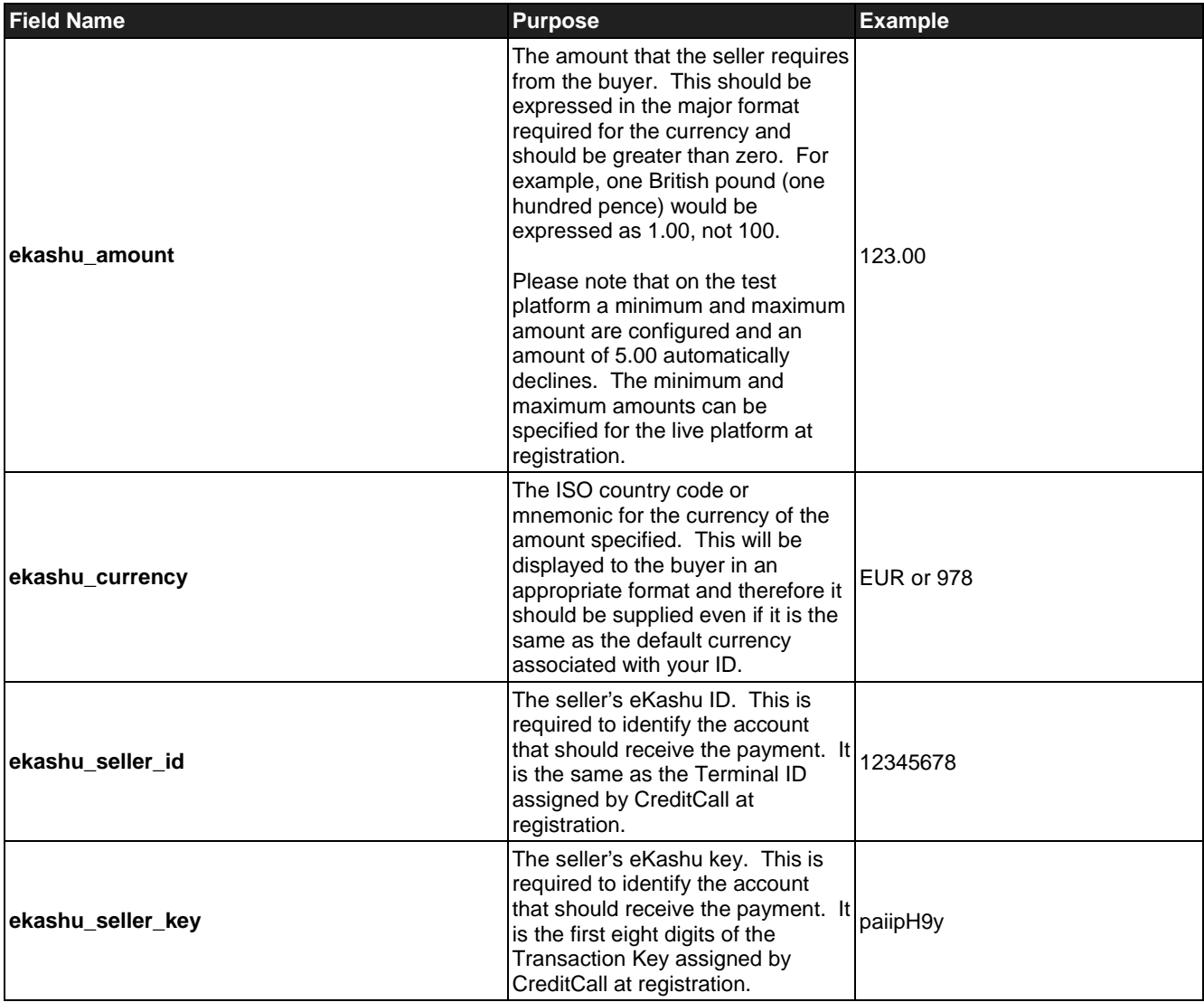

## **optional properties**

Each of these properties is optional and is used to configure behavioural options with the payment page.

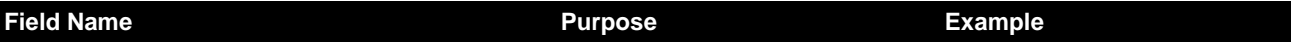

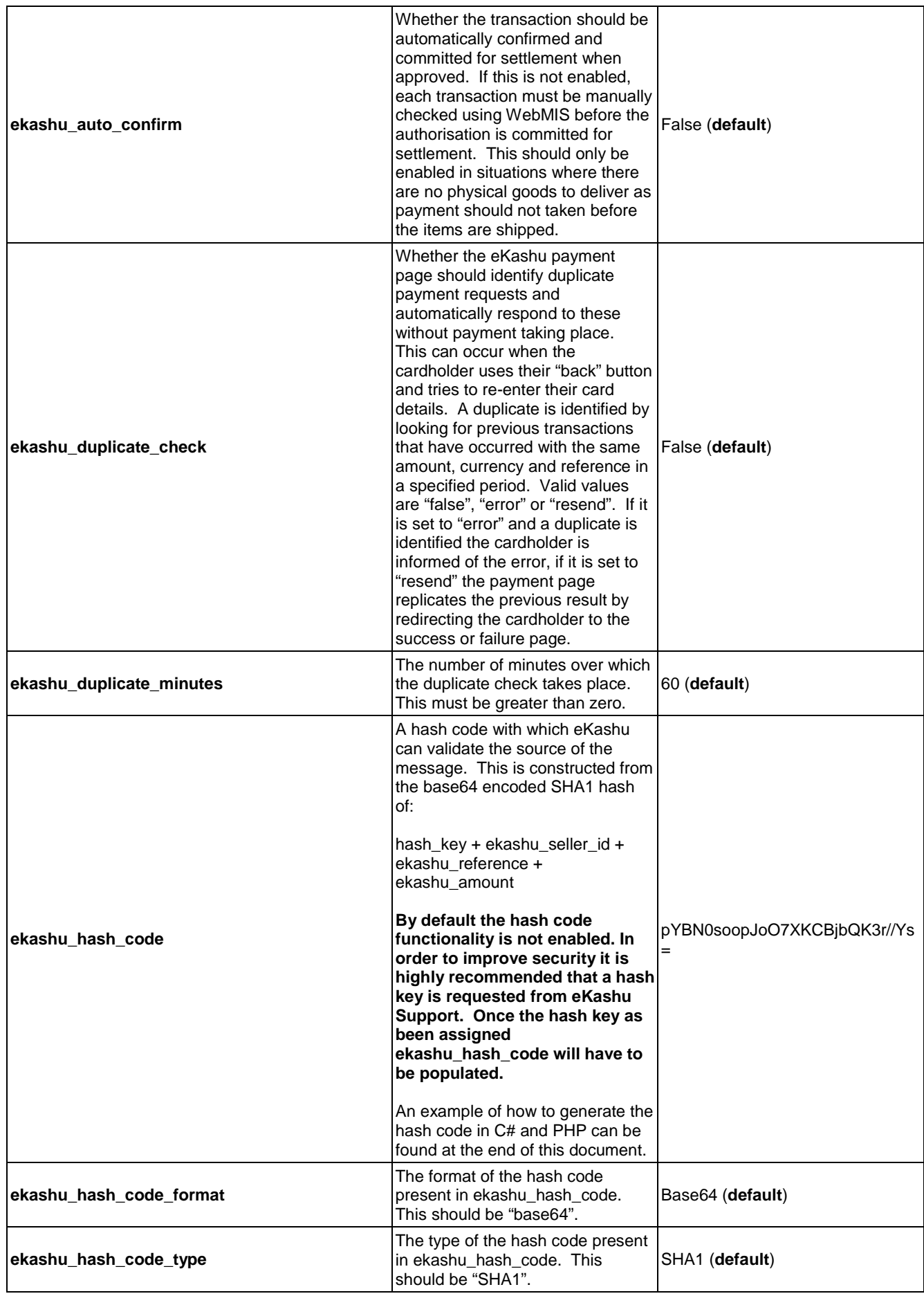

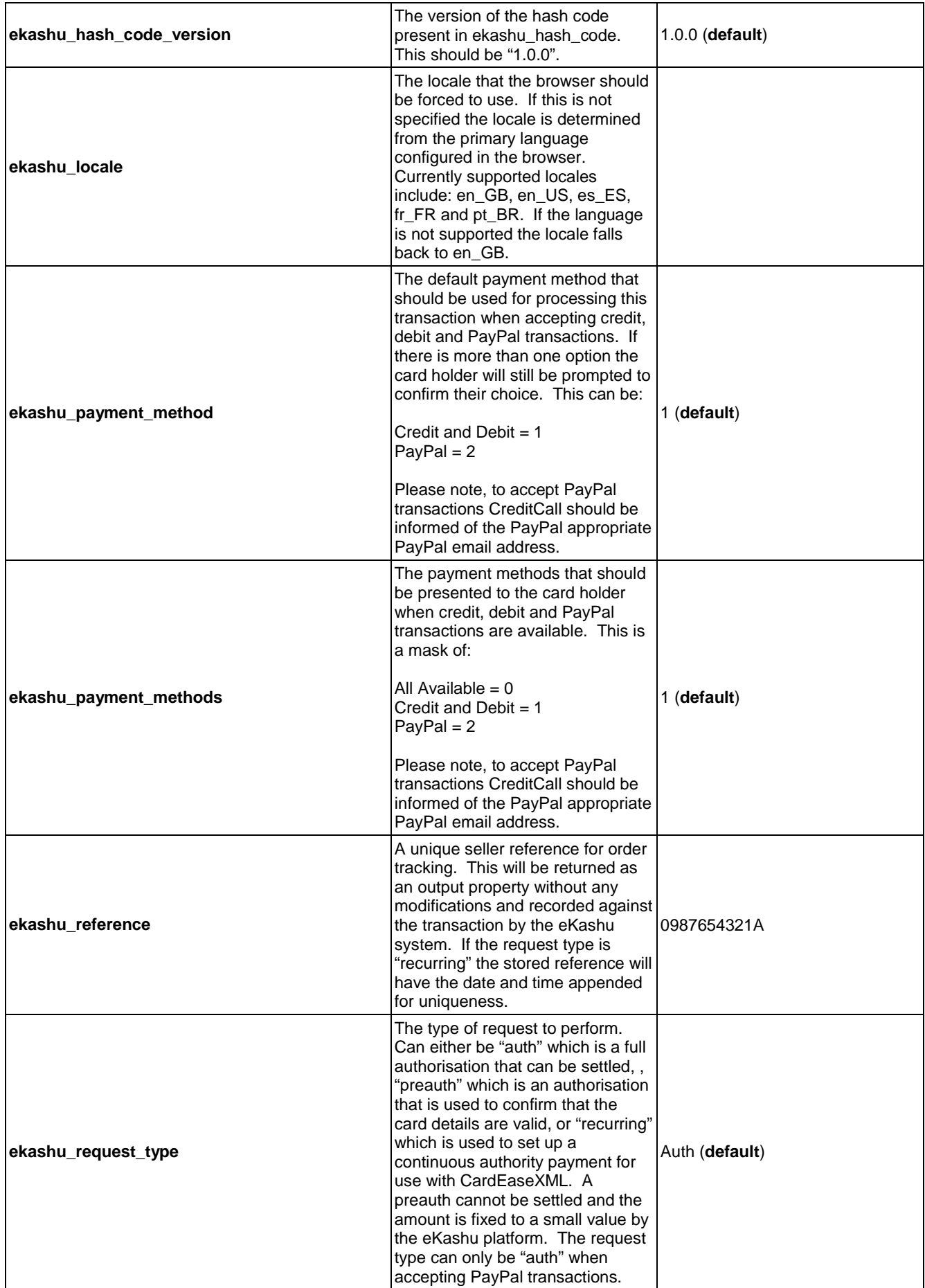

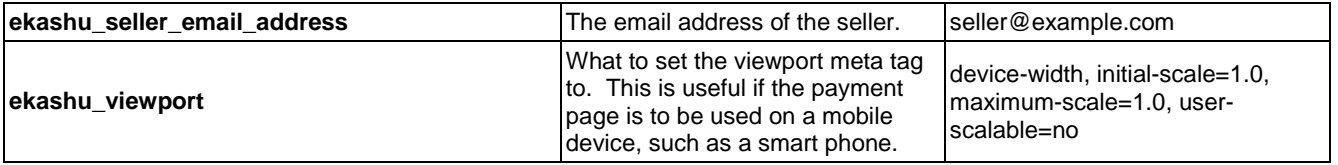

# **cardholder properties**

Each of these properties is used to provide information about the cardholder, if it is known. If supplied, and AVS is required these properties are used as input to the AVS process.

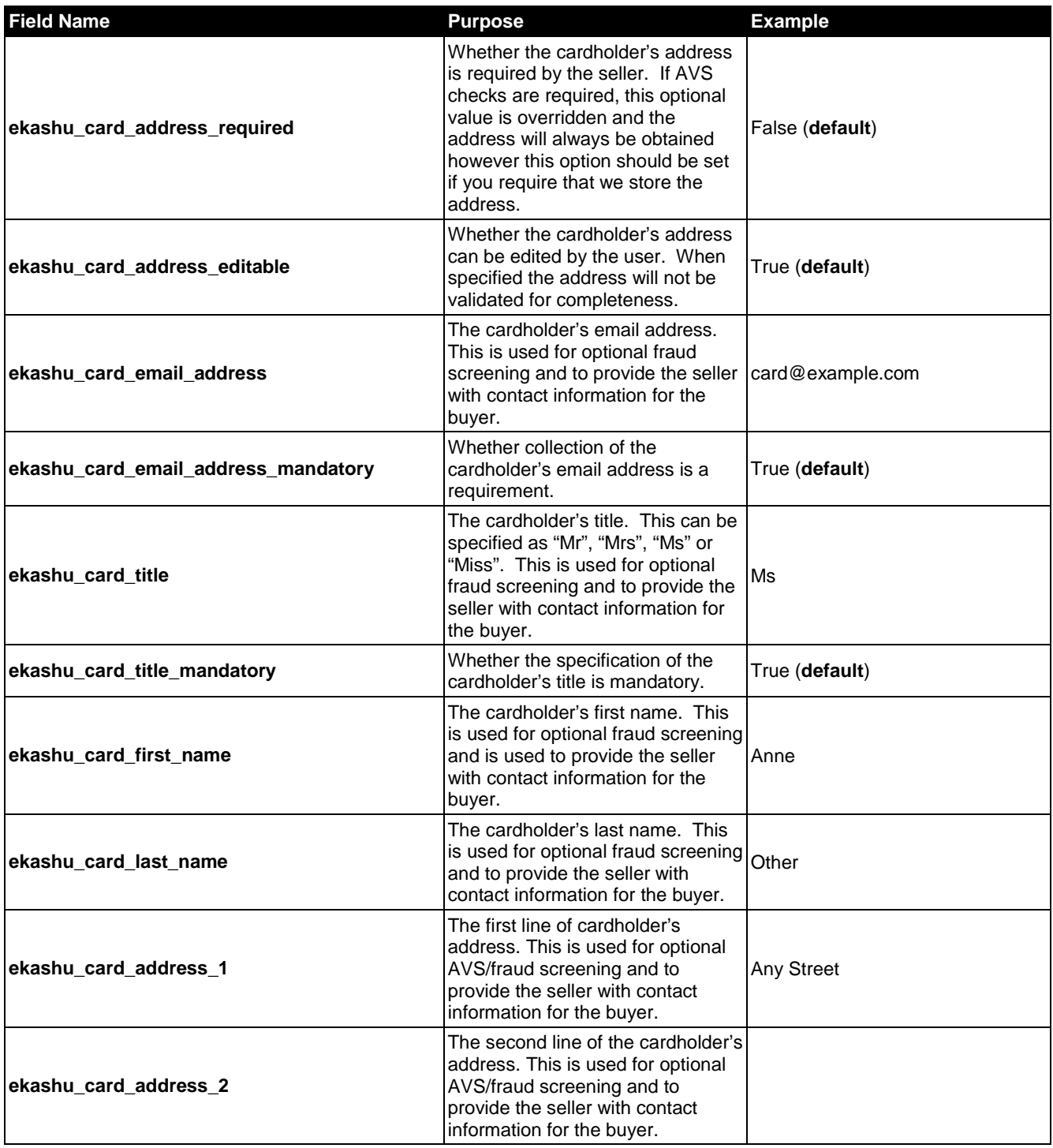

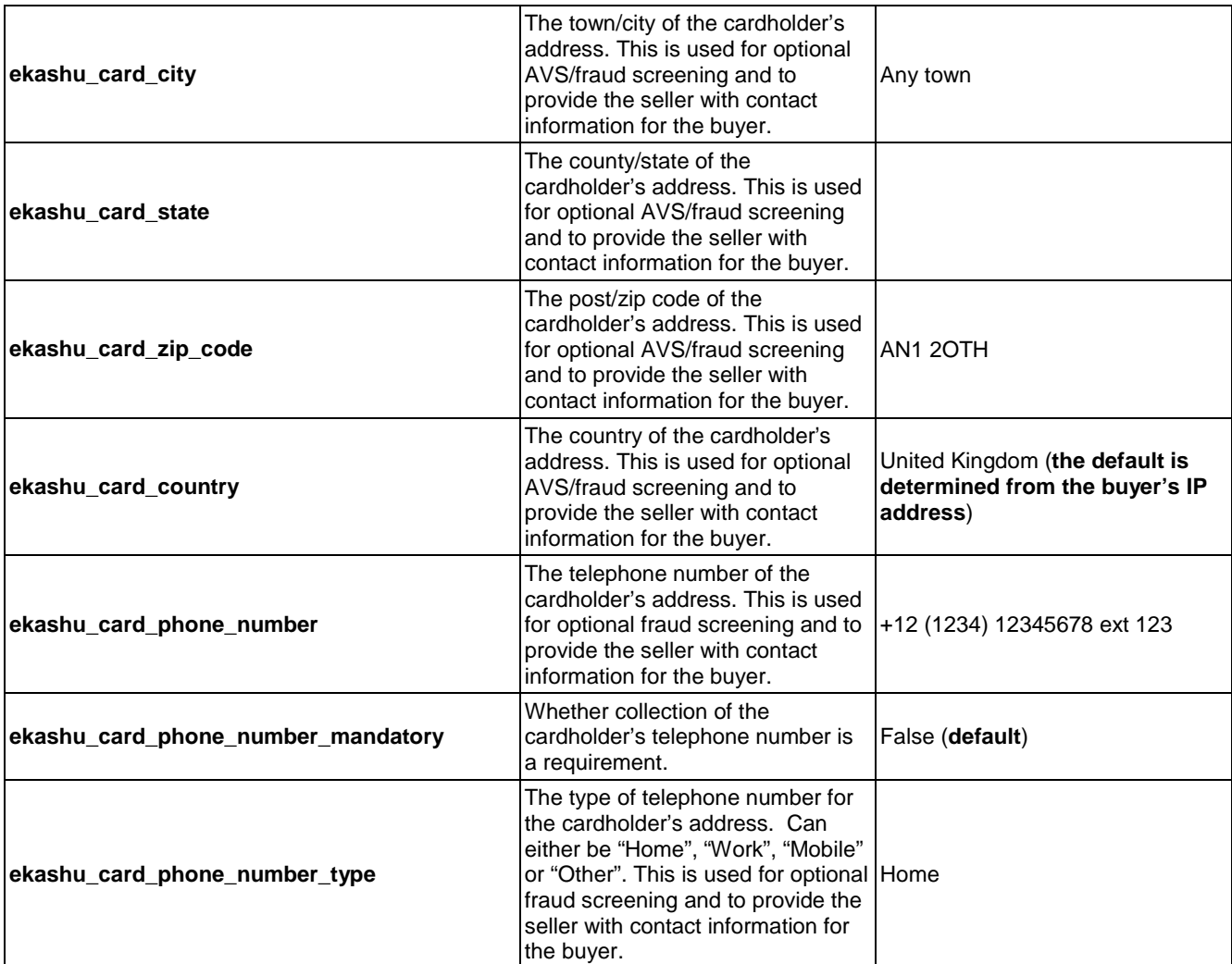

# **delivery address properties**

Each of these properties is used to provide information about the delivery address, if it is known.

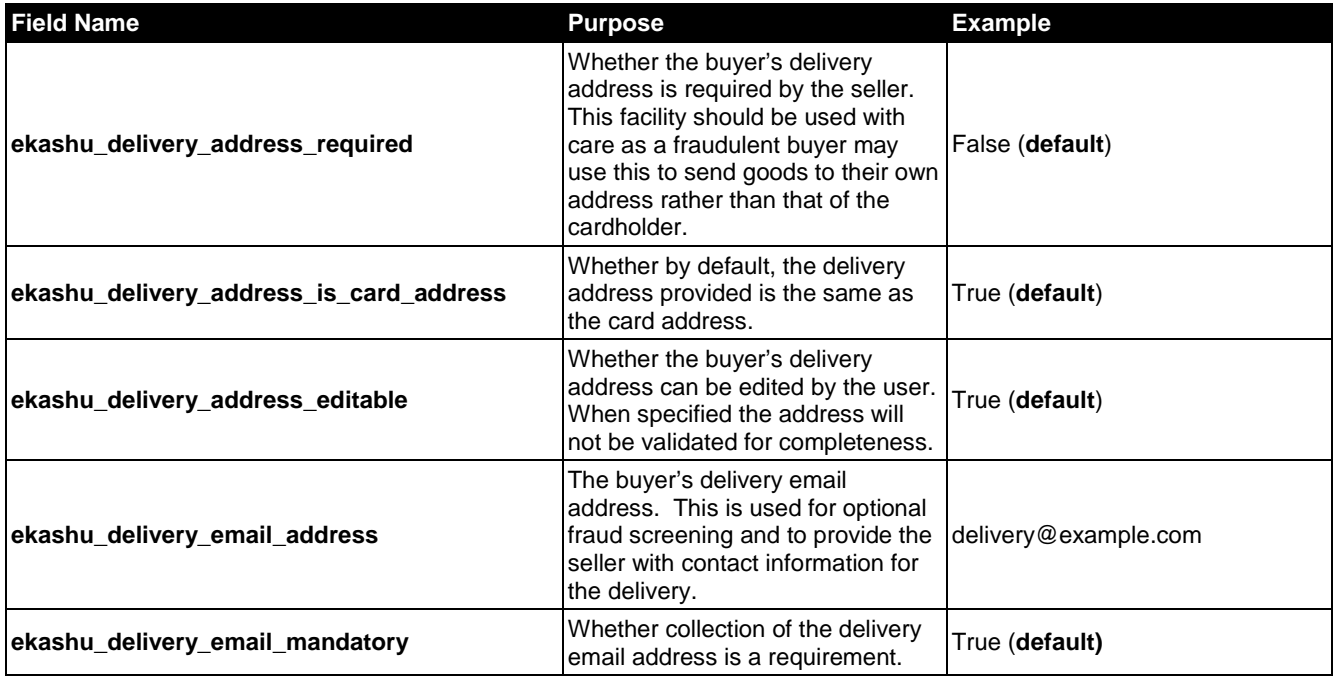

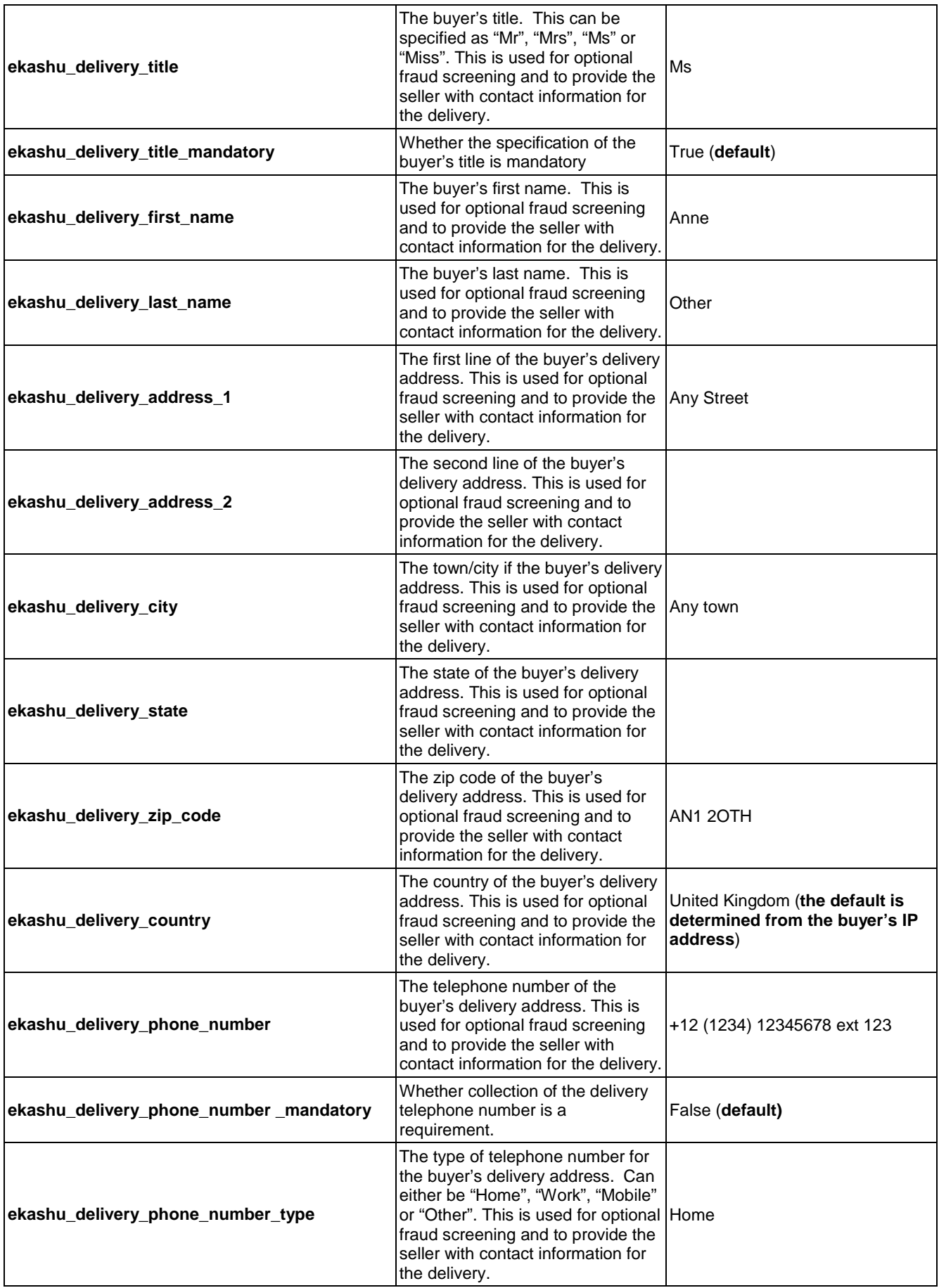

# **invoice address properties**

Each of these properties is used to provide information about the invoice address, if it is known.

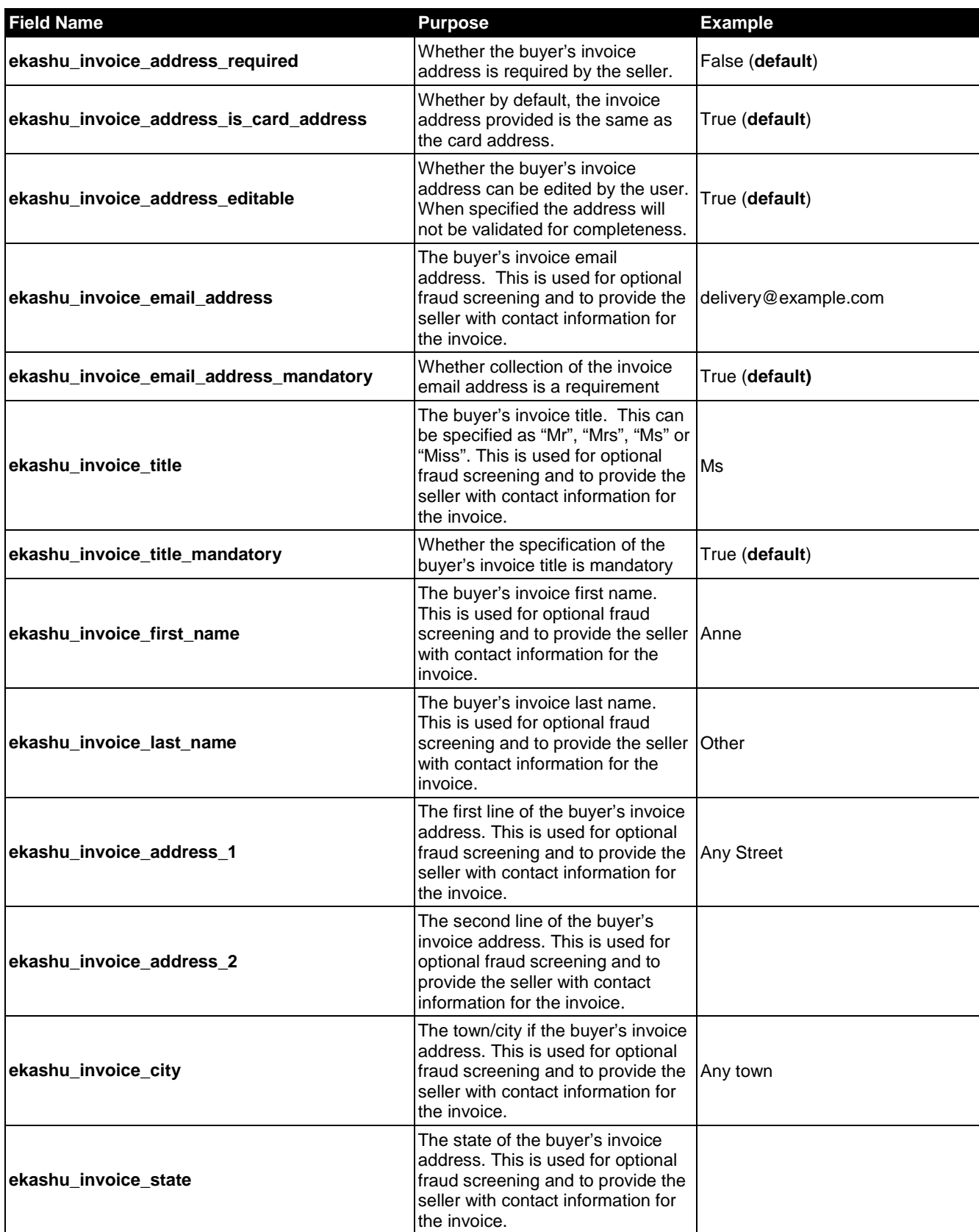

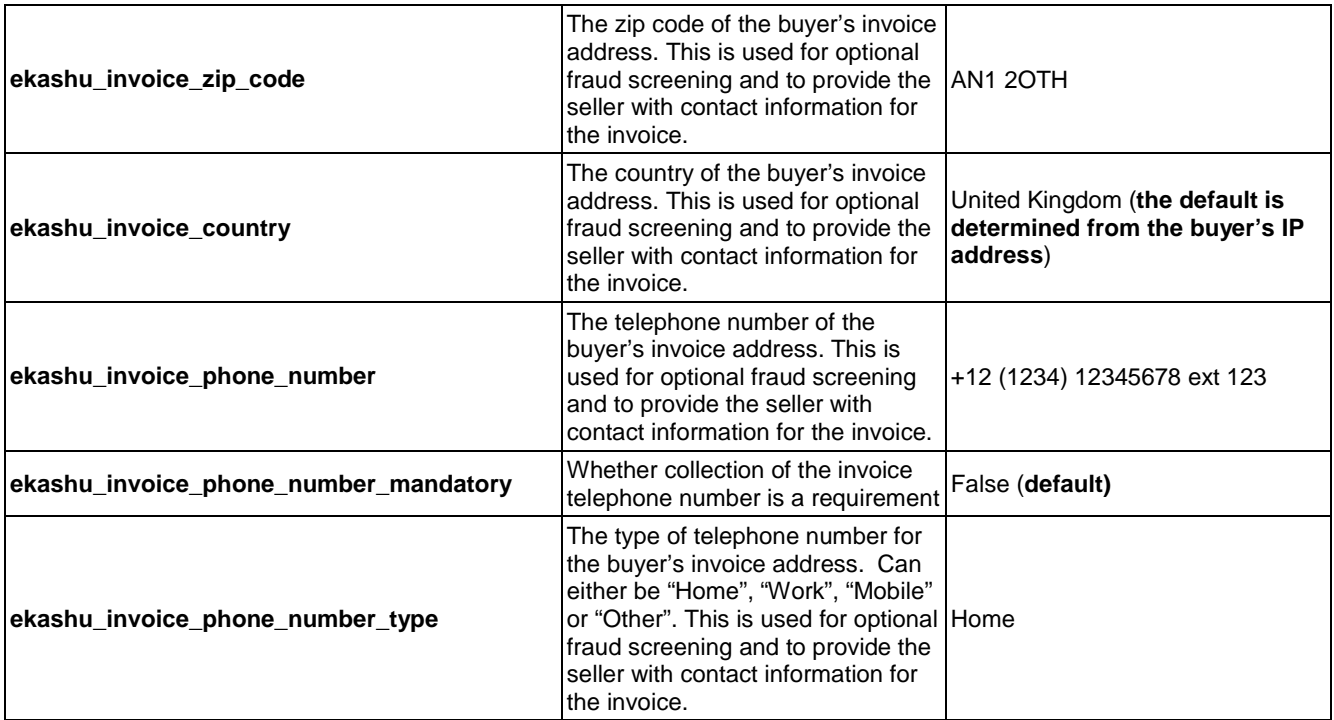

# **verification properties**

Each of these properties is used to verify the authenticity of the cardholder. Different combinations of 3-D Secure, Address Verification System (AVS) and Card Verification Value (CVV) can be used. Please note the ability to use such functionality is dependant upon the merchant agreement with the acquiring bank.

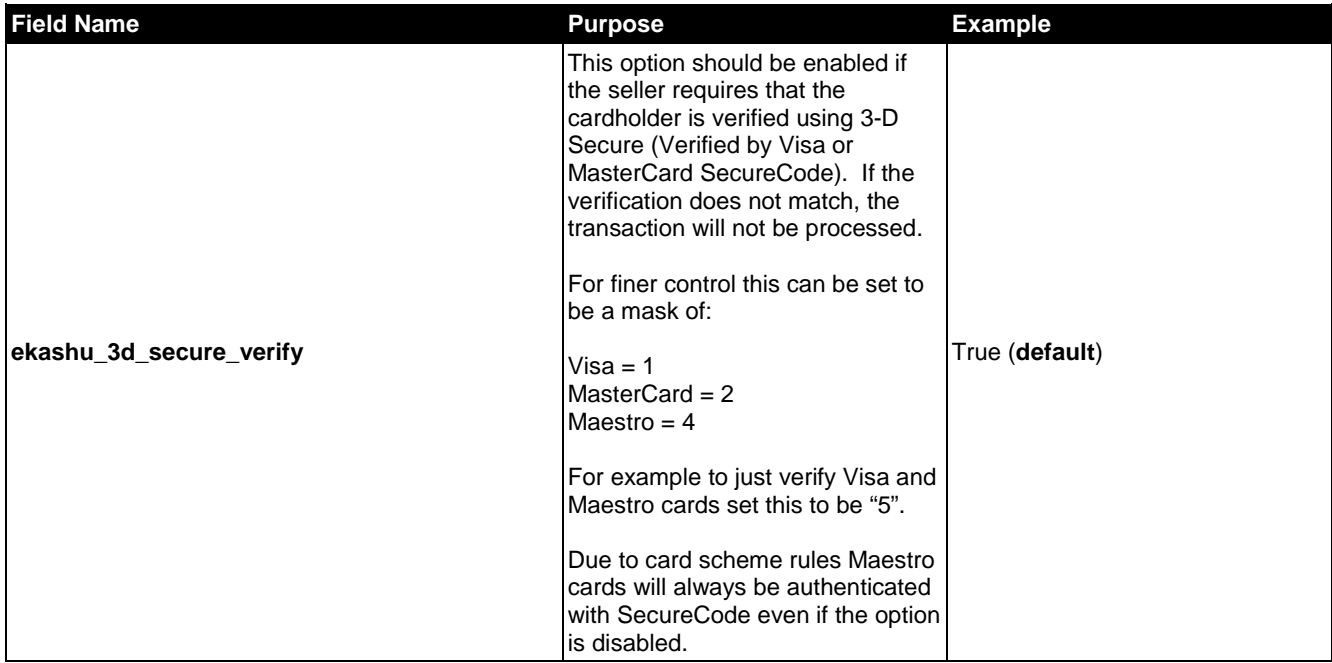

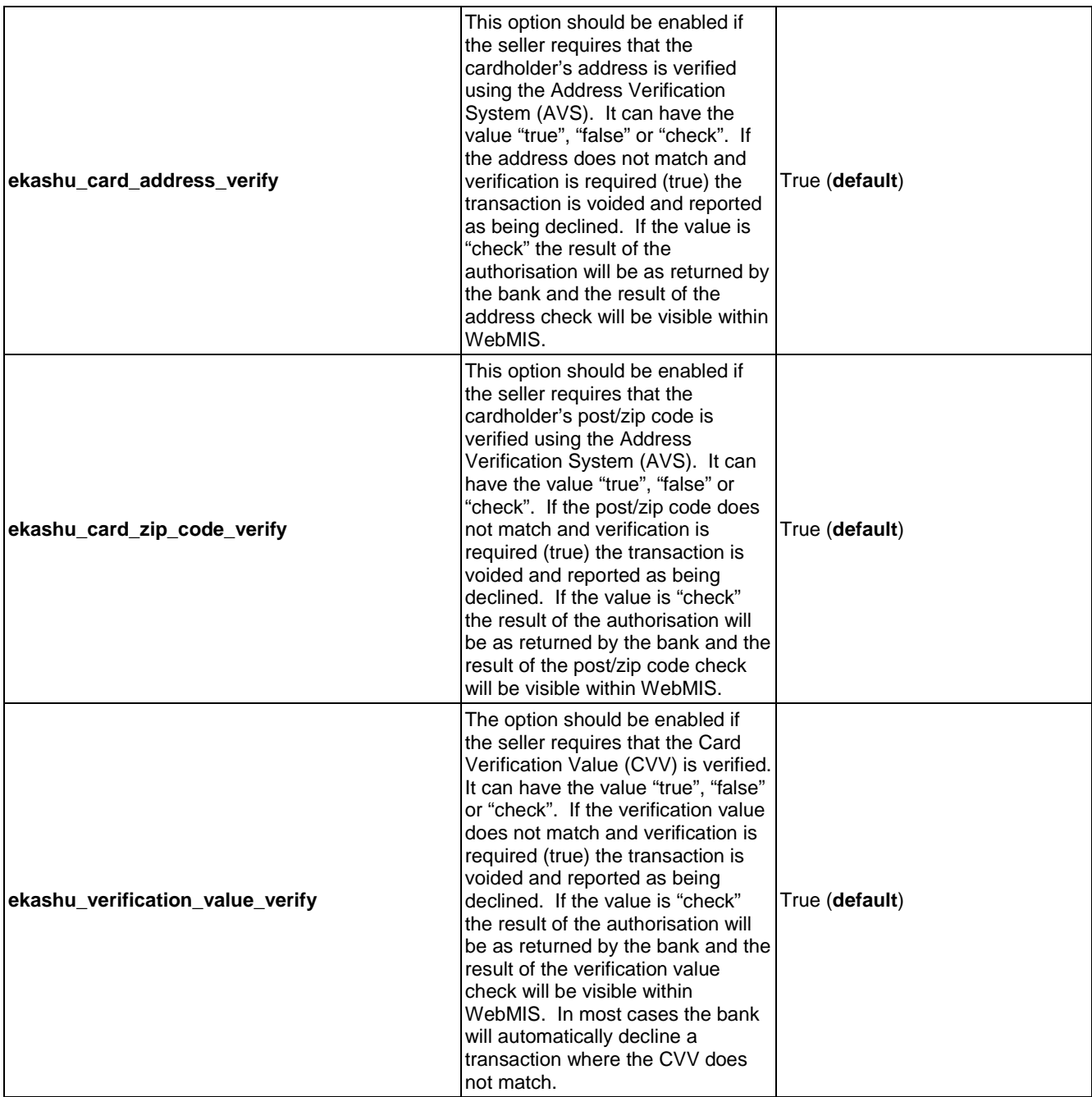

# **product properties**

eKashu will accept as input a list of products which the buyer is purchasing. The list of products can be retrieved in WebMIS and it used an input to the fraud profiling service. Each product field is optional. As any number of products can be specified, the products must be specified in the form:

ekashu\_products[index][field]

for example in HTML:

```
<input type="hidden" name="ekashu_products[0][amount]" value="19.99"/>
<input type="hidden" name="ekashu_products[0][name]" value="Hat"/>
<input type="hidden" name="ekashu_products[1][amount]" value="89.99"/>
<input type="hidden" name="ekashu_products[1][name]" value="Coat"/>
```

```
… and so on
```
The product fields are shown below.

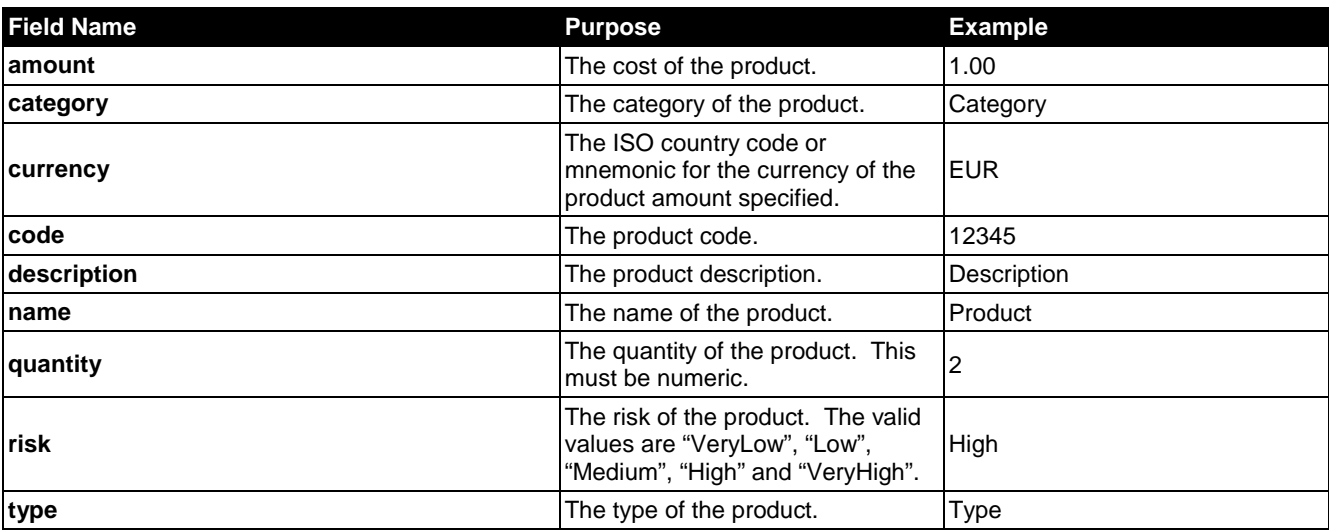

# **browser properties**

Each of these properties is used to customise the experience for the seller by using the browser. The overall look and feel can be customised as well as more subtle items such as the browser title.

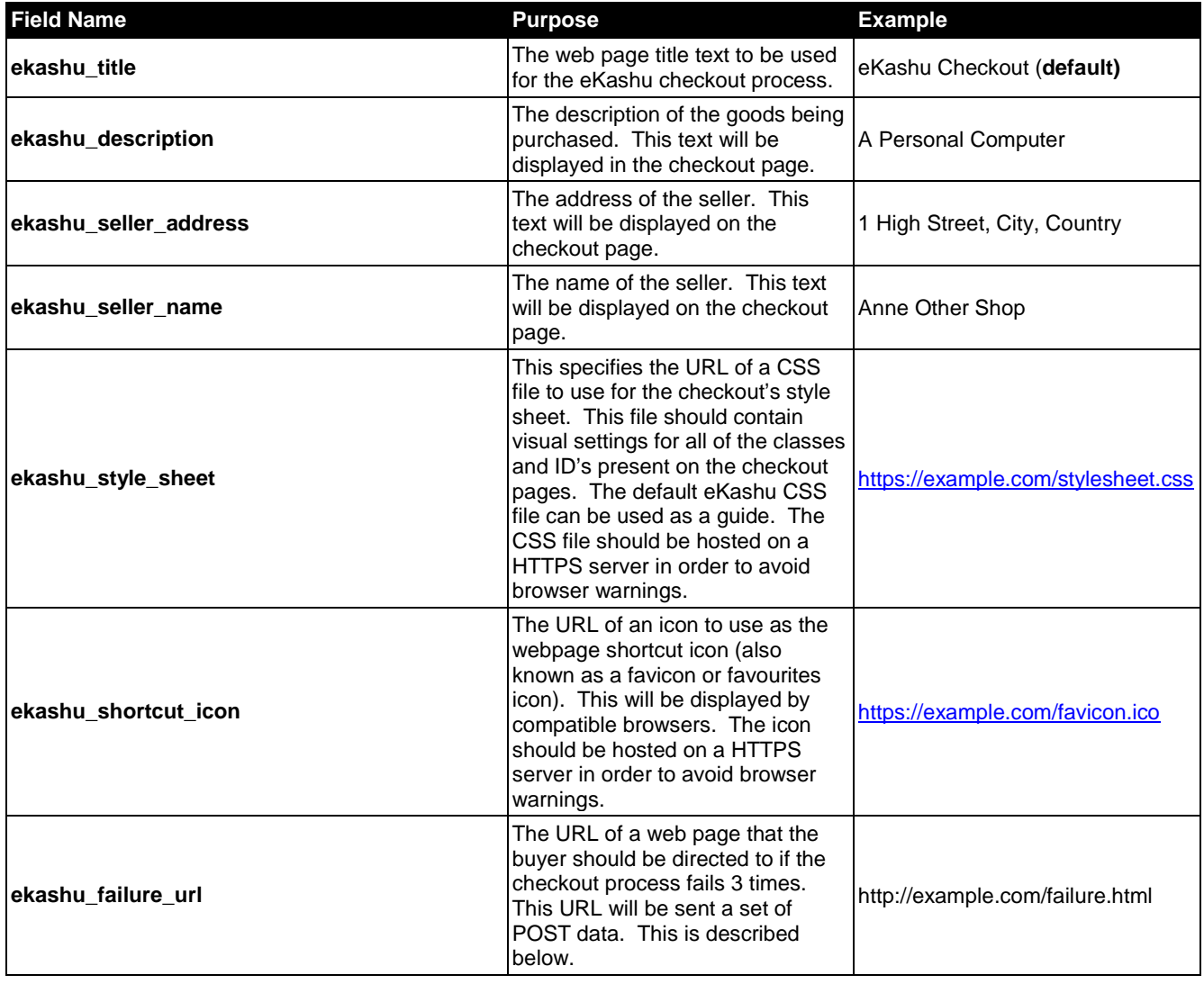

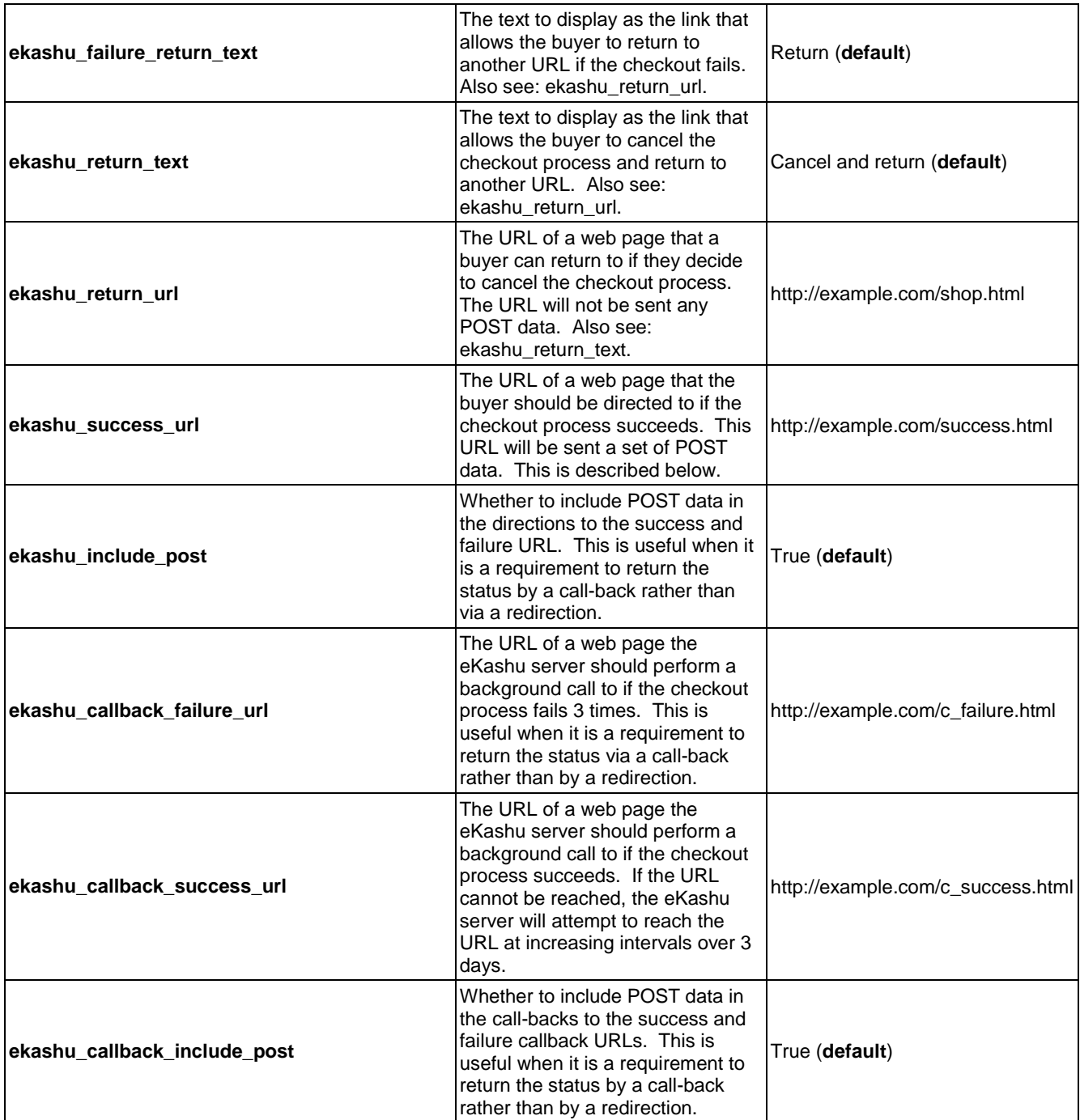

## **output properties**

The following properties will be sent by the eKashu Checkout process to the success and failure URLs in order for a seller's website to display, store or process the collected information. These properties are returned in addition to those sent by the seller as input properties.

As well as the predefined eKashu fields listed, any number of seller fields could have been specified in the eKashu Checkout form as POST data. These fields will be passed through the eKashu checkout process and returned to the success and failure URLs as POST data. In order to ensure that future enhancements do not disrupt your checkout process, they will not begin with the prefix "ekashu\_".

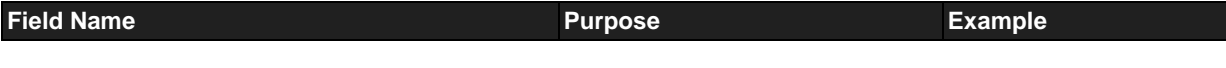

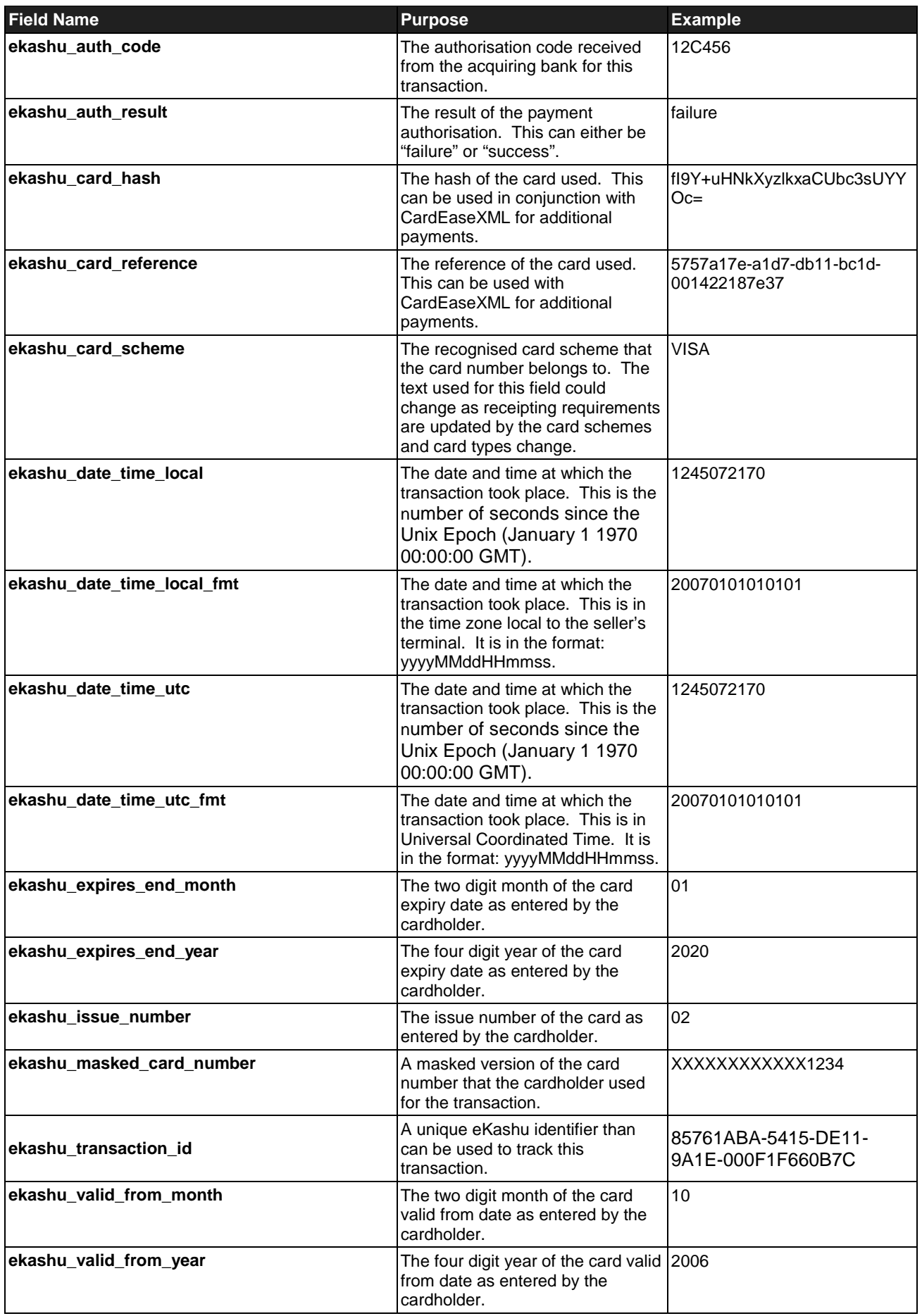

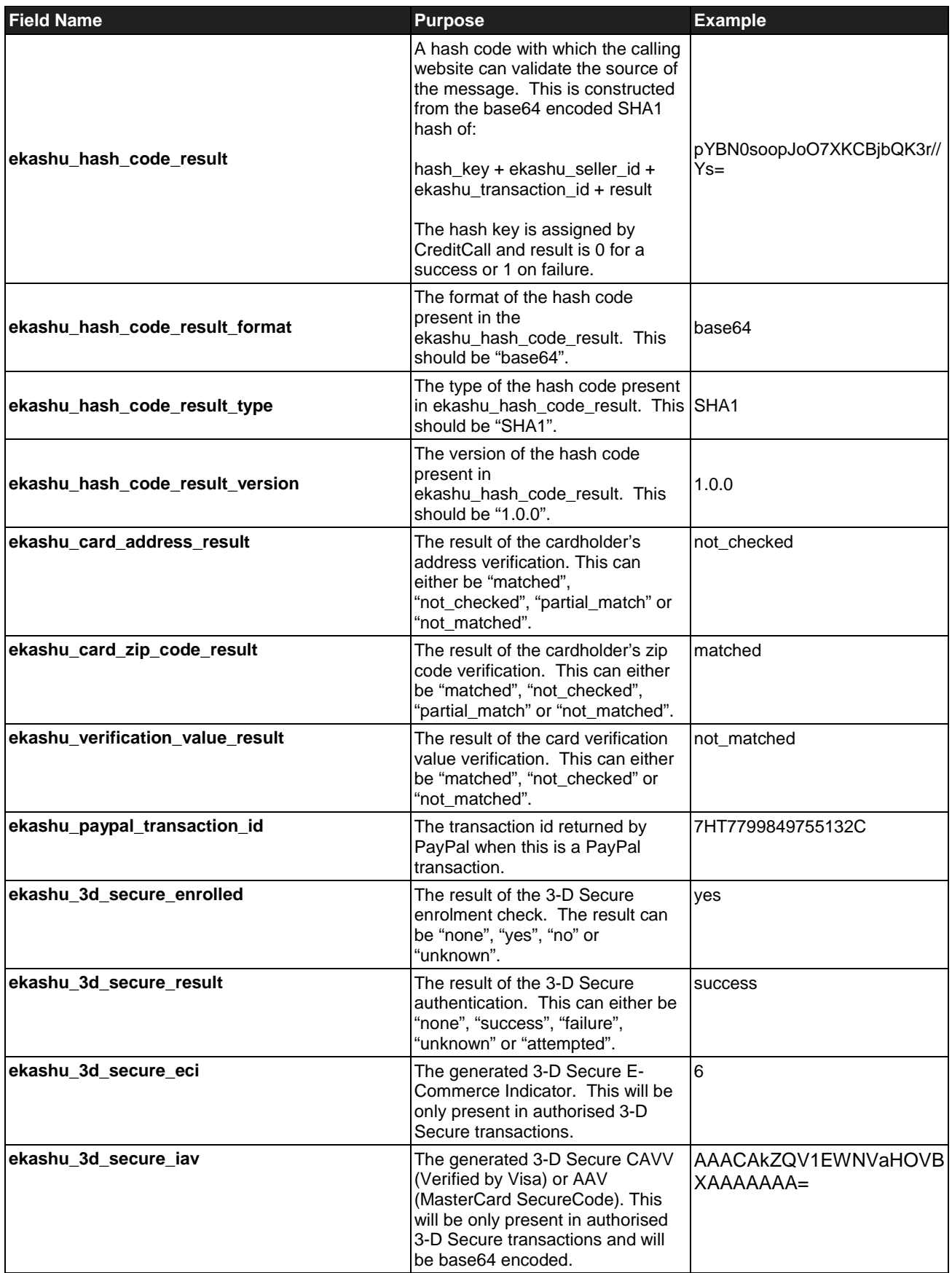

.

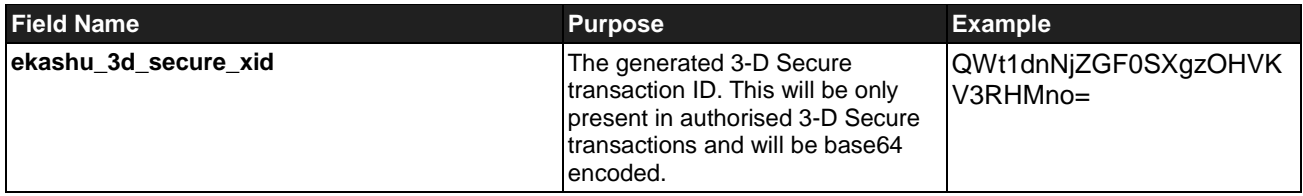

### **paypal configuration**

In order to allow the cardholder to select PayPal as a check out option there are two components that require configuration in additional to setting the ekashu\_payment\_method option. CreditCall will have to configure the merchant's PayPal Business Account email address on our platforms. For the test platform please send an email to the address below clearly stating the PayPal Sandbox Business Account along with the CreditCall Terminal ID and the configuration will take place. For the live platform the configuration will be performed at the time of registration.

The merchant will also have to configure their PayPal Business Account with CreditCall's API details so that CreditCall can process PayPal transactions on their behalf. To do this the merchant should logon to their PayPal Business Account and:

- click on "Profile"
- click on "API Access" under "Account Information"
- click on "Grant API Permission"
- set the API Account Username to be:
	- o paypal.sandbox\_api1.creditcall.co.uk on the PayPal Sandbox or
	- o paypal\_api1.creditcall.co.uk on the PayPal live site
- tick all of the boxes for the API Access Level
- click on "Submit"

#### **technical support**

eKashu provide business-hours technical support to web developers integrating the ekashu Payment Page with a customer's website. Email to [support@ekashu.com](mailto:support@ekashu.com) and we will endeavour to assist within the shortest possible time.

#### **hash code generation in C#**

The following snippet of C# code demonstrates how to generate the ekashu\_hash\_code based upon some sample data. The same process can be performed in other languages that support SHA1 and Base64 encoding.

```
using System;
using System.Security.Cryptography;
using System.Text;
public class Program
{
     public static void Main()
    \{string hashKey = "trVxrnoz22bvwvnV";
 string terminalId = "99999999";
 string reference = "0000000765";
        string amount = "1.23";
         // 7PtU022473m+ntcZY2wt6pXzKWc=
         Console.WriteLine(
             Convert.ToBase64String(
                 new SHA1CryptoServiceProvider().ComputeHash(
                     Encoding.UTF8.GetBytes(
                        string.Concat(hashKey, terminalId, reference, amount)))));
     }
}
```
#### **hash code generation in PHP**

The following snippet of PHP code demonstrates how to generate the ekashu\_hash\_code based upon some sample data. The same process can be performed in other languages that support SHA1 and Base64 encoding.

<?php

```
 $hash_key = 'trVxrnoz22bvwvnV';
```

```
 $terminal_id = '99999999';
 $reference = '0000000765';
\text{Samount} = '1.23';
 // 7PtU022473m+ntcZY2wt6pXzKWc=
echo base64_encode(pack('H*', sha1($hash_key.$terminal_id.$reference.$amount)))."\n";
```
?>

# **creditcall branding**

The CreditCall brand is respected as being synonymous with security and reliability. You may wish to include the CreditCall logo on your website using the following HTML:

```
<a href="http://www.creditcall.com">
         <img
                   alt="Secure Payment by CreditCall"
                   border="0"
                   src="http://www.creditcall.com/images/Secure_CreditCall_135px.gif"
         />
</a>
```
# **test cards**

The following cards can be used to perform test transactions on the test platform:

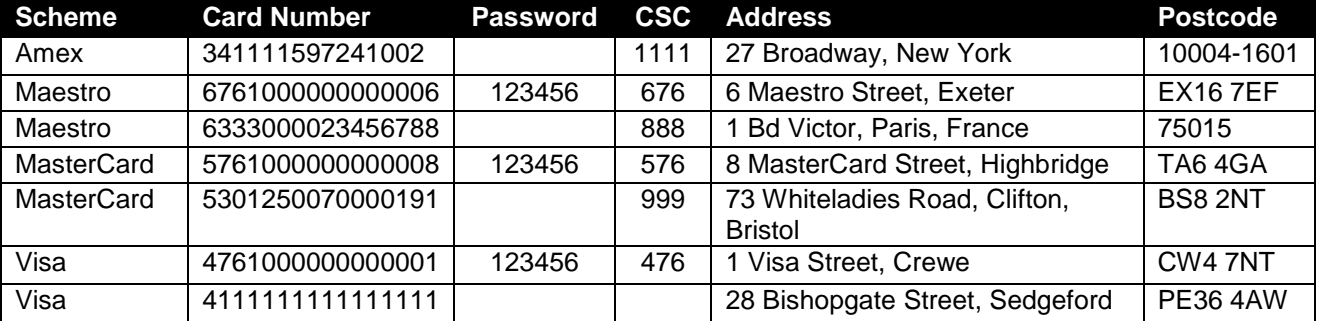